## **Parameters**

- [Object parameters](#page-0-0)
- [Link parameters](#page-2-0)
- [Manual state transition](#page-2-1)

## <span id="page-0-0"></span>Object parameters

Contents of this section is different for objects and links.

This section includes 4 tabs that contain all available information about an object and allow editing of the characteristic fields:

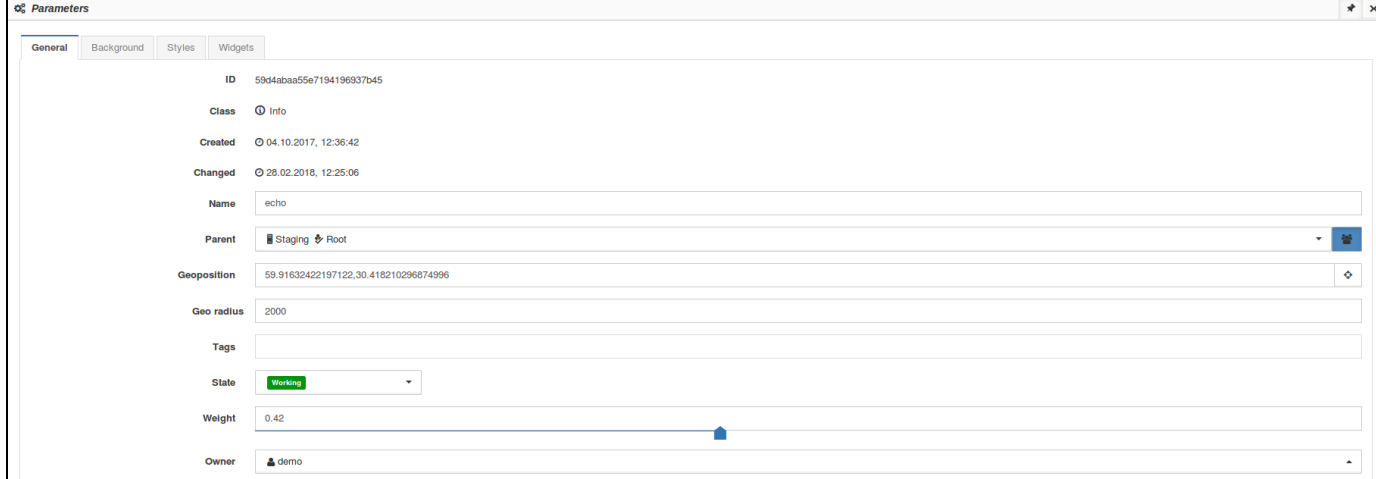

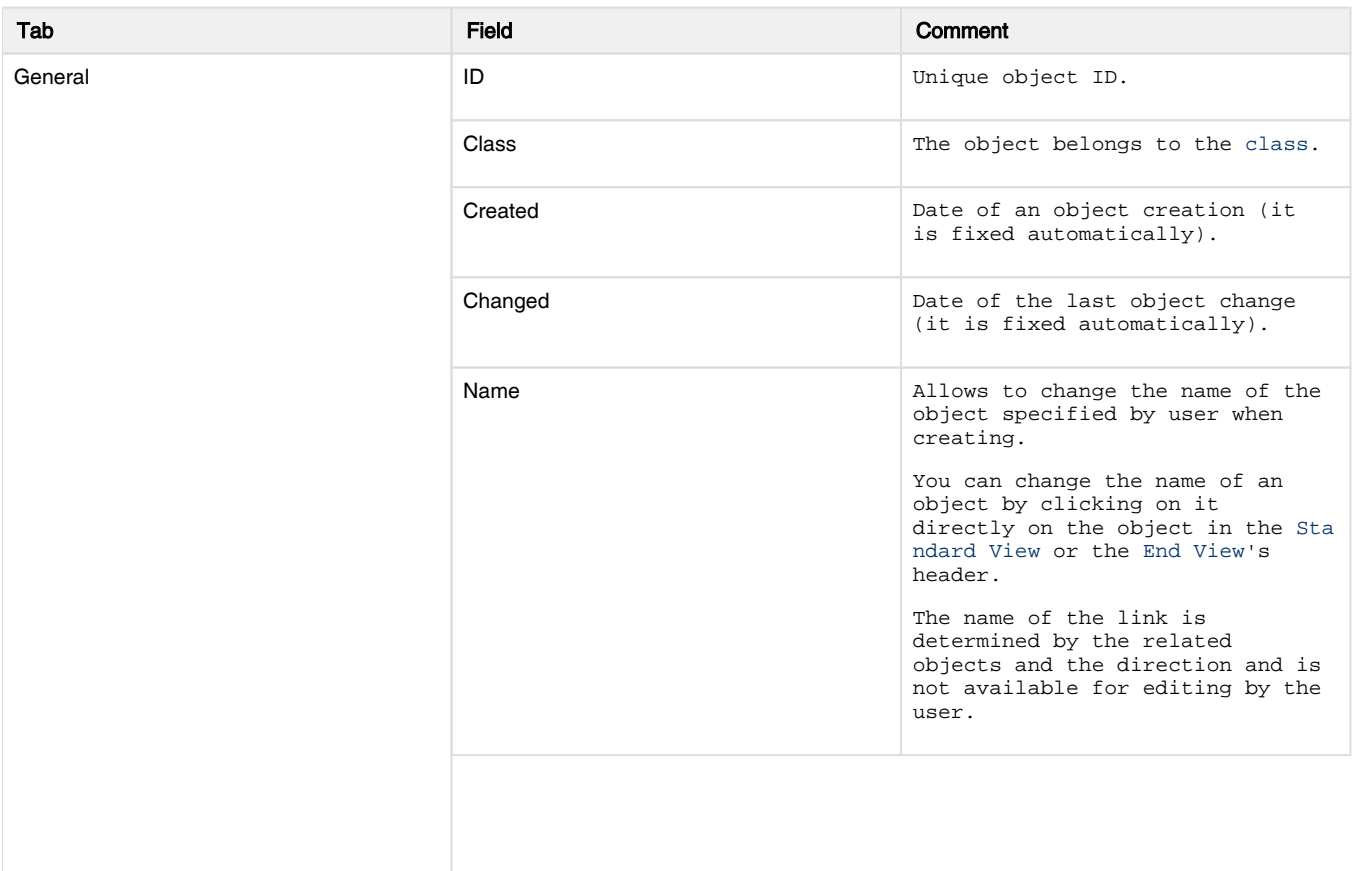

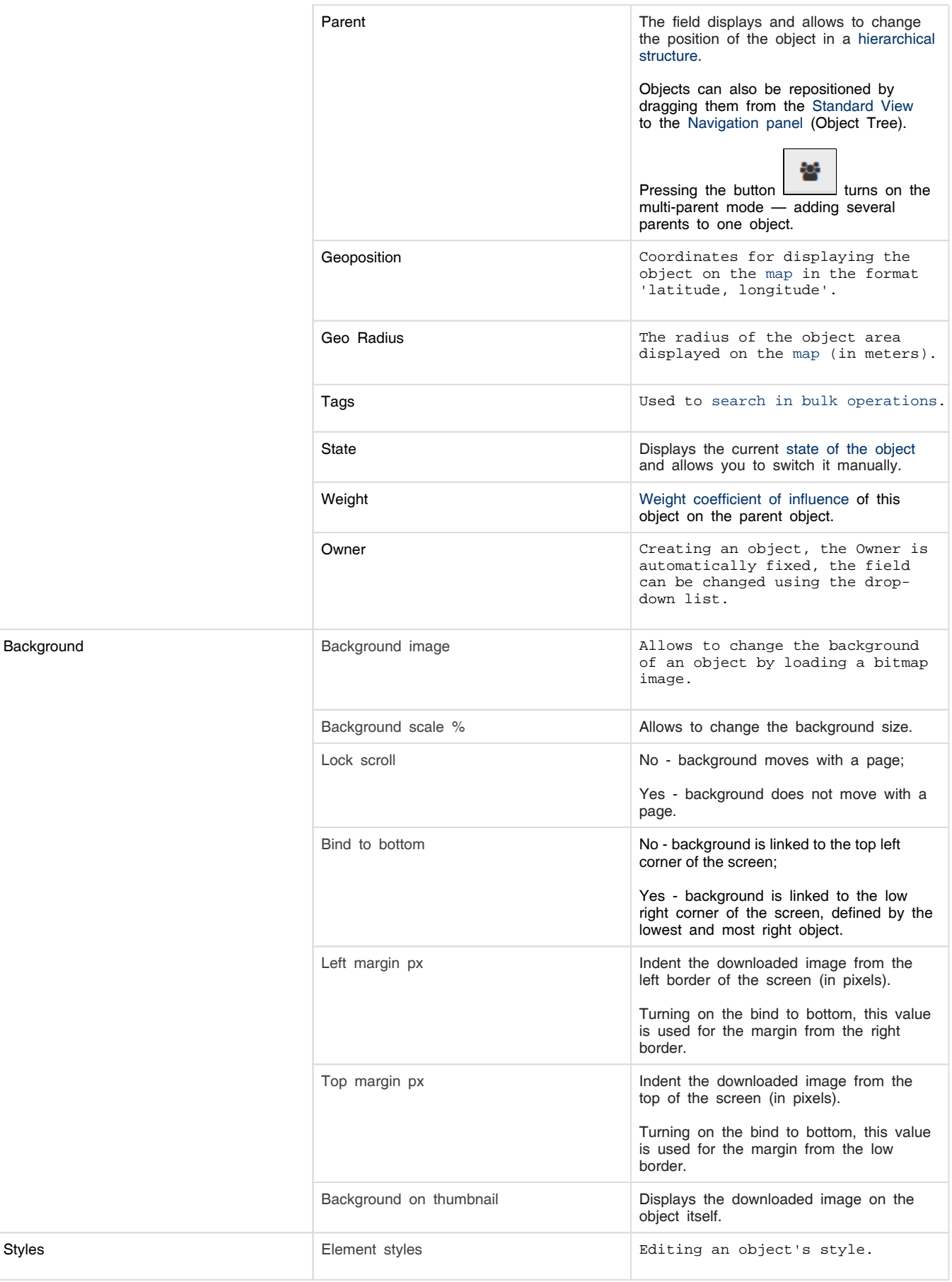

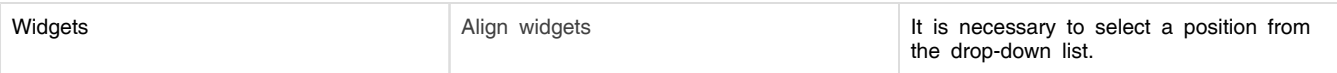

## <span id="page-2-0"></span>Link parameters

For a link this section includes two tabs:

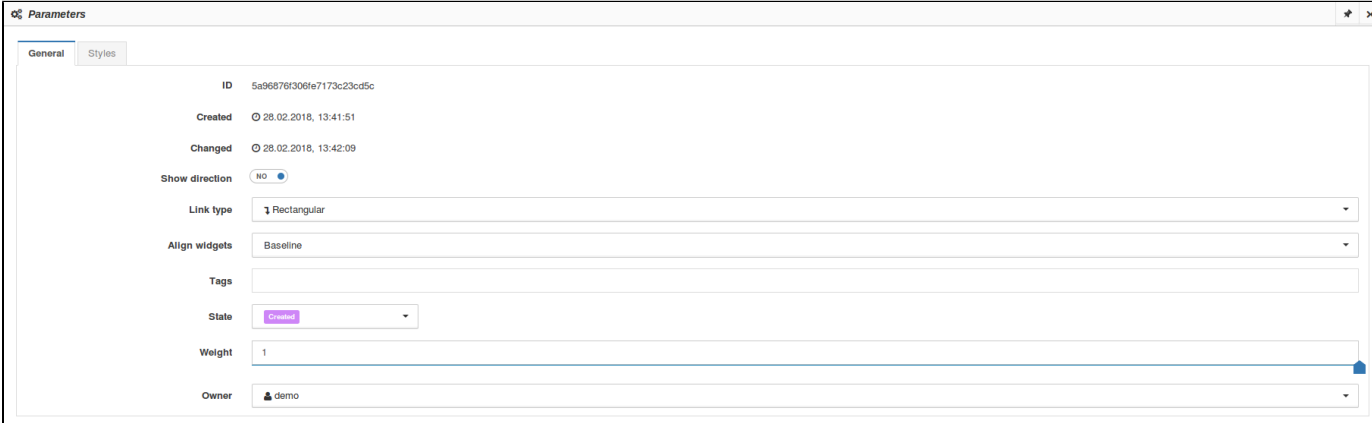

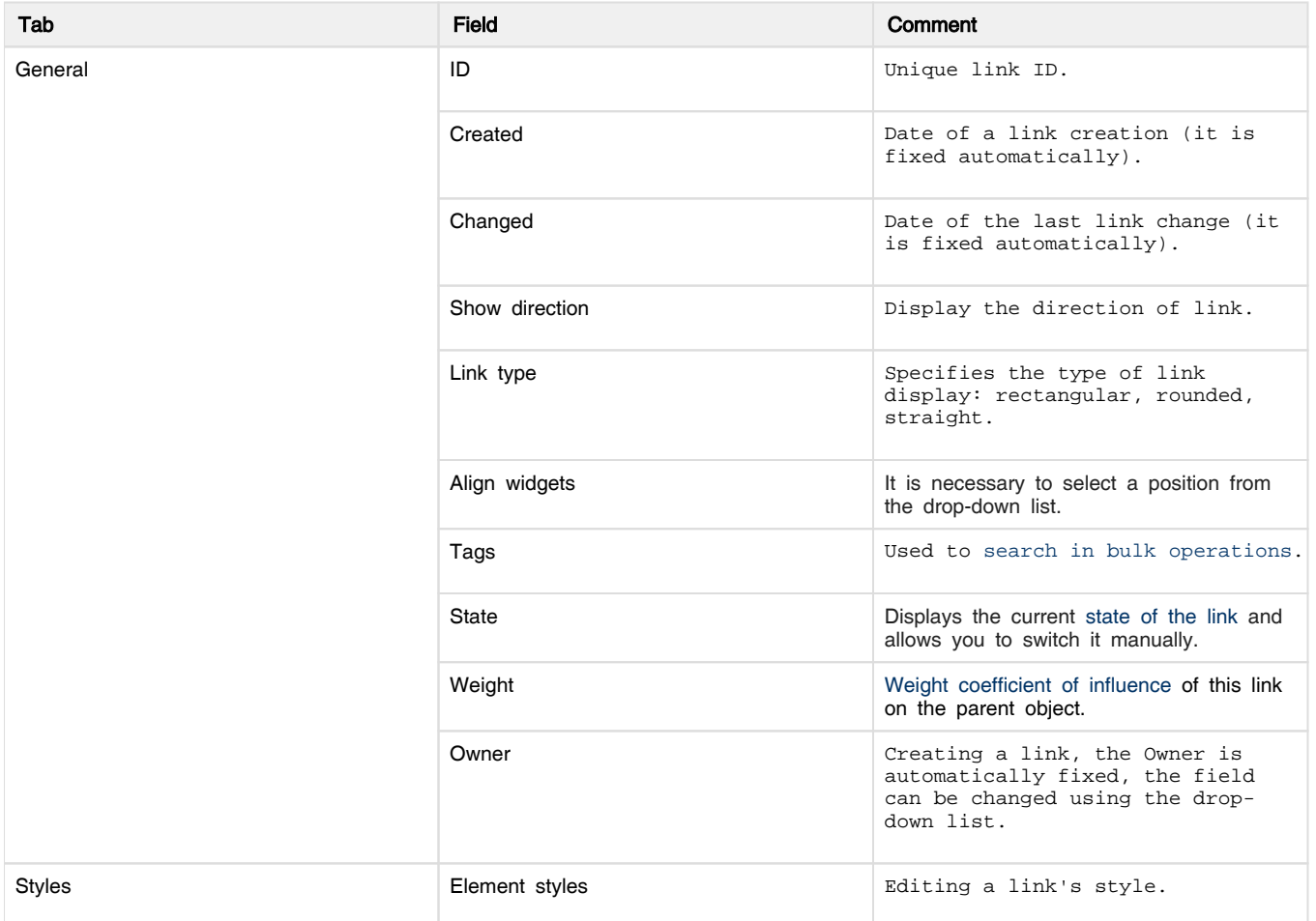

For comfortable remote access work and faster execution of tasks, it is possible to plan a transition to a state in advance. Time fields"From" and "To" allow regulate the period during which selected object status is saved.

## <span id="page-2-1"></span>Manual state transition

When you change state of the object manually, the following popup window appears on the screen:

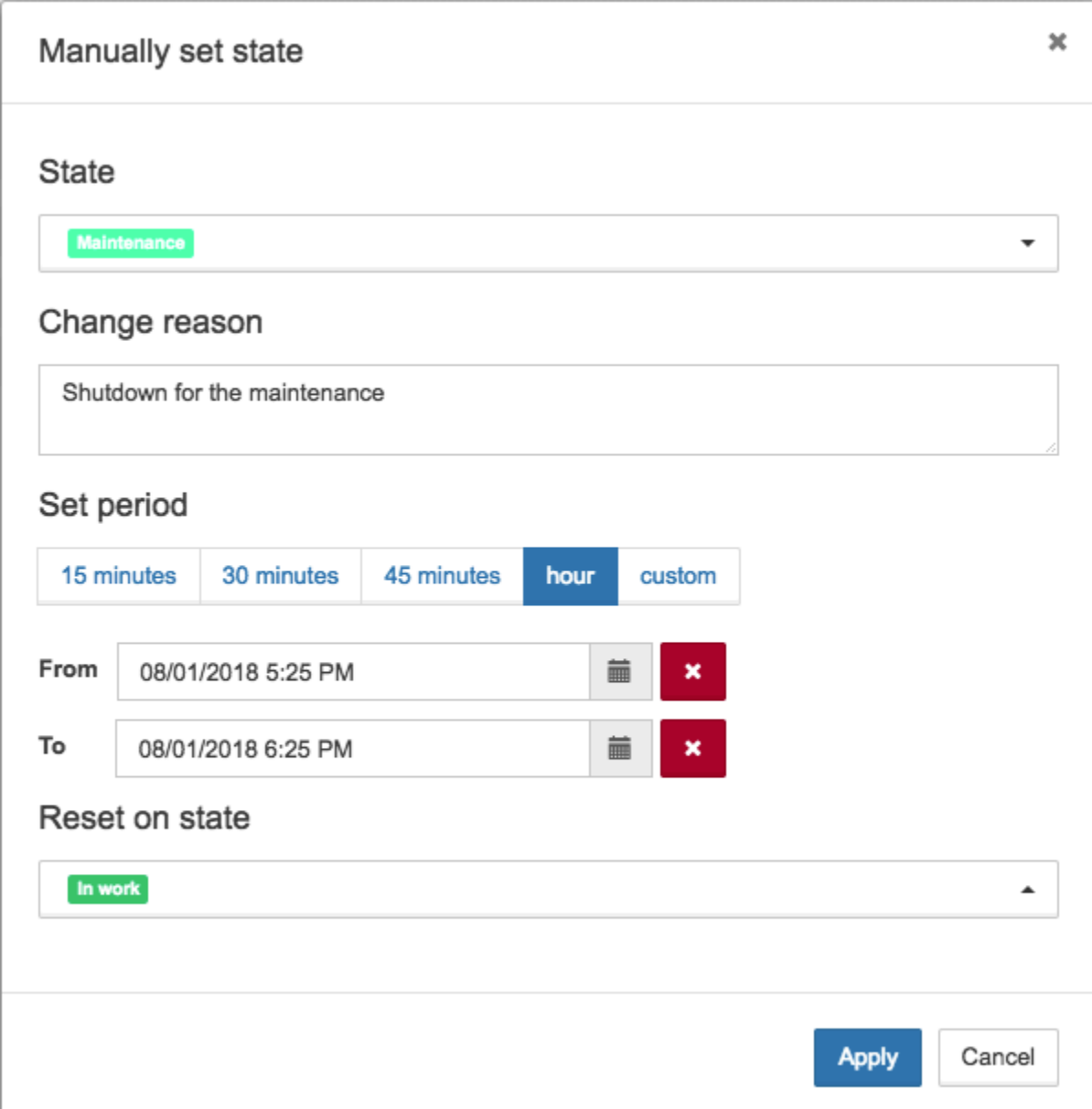

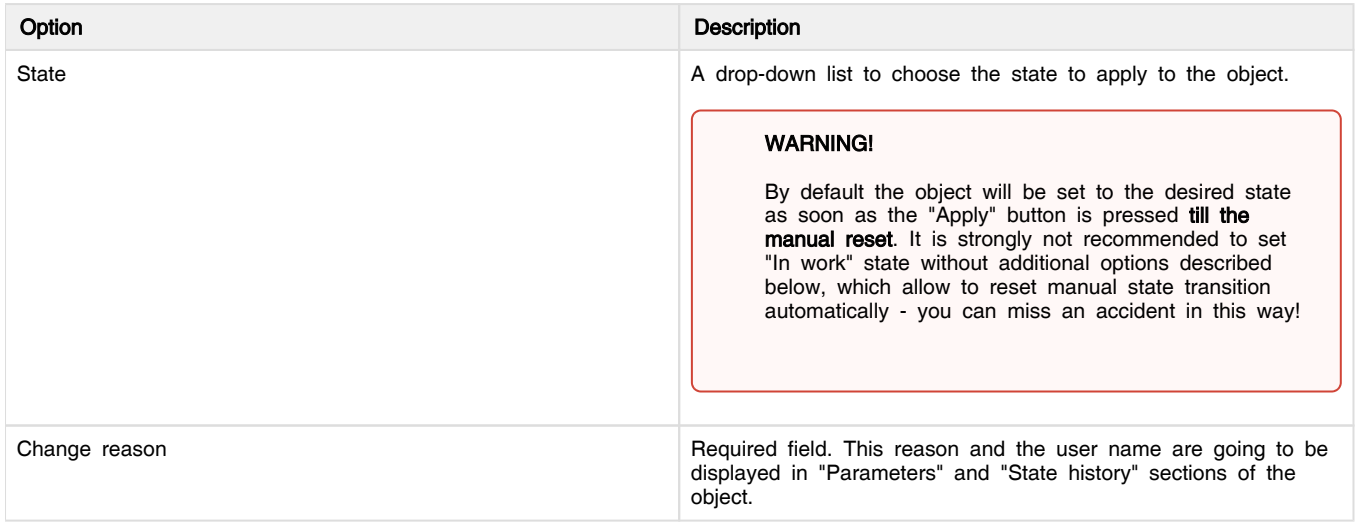

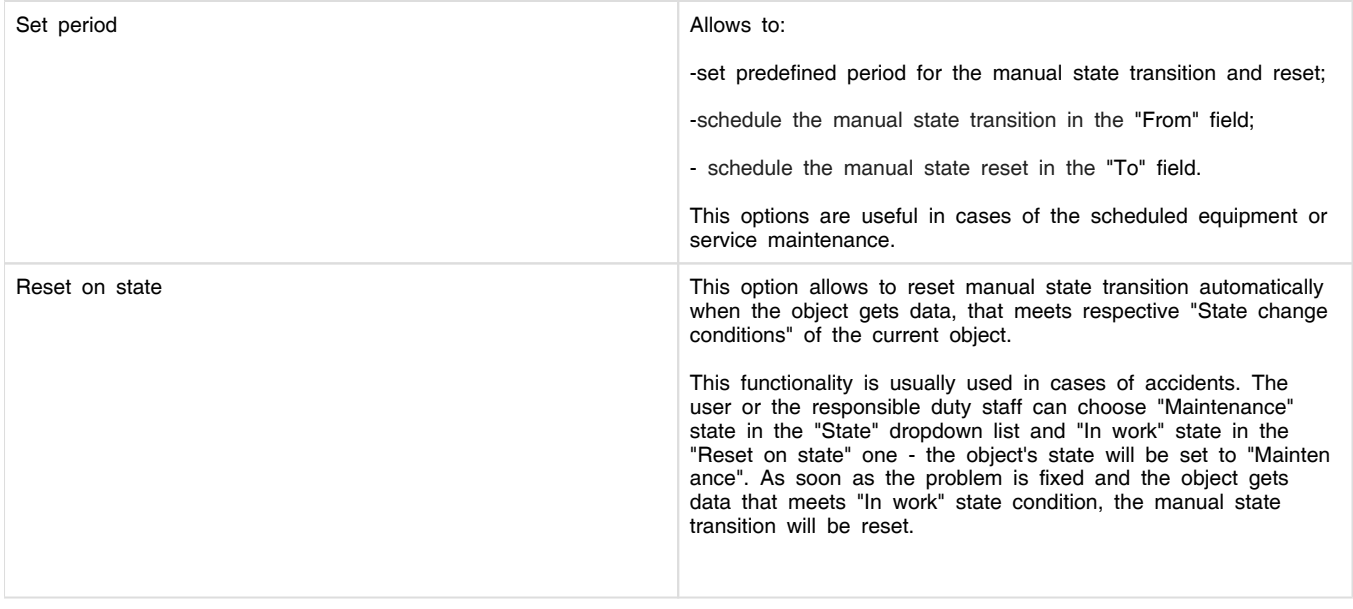

To set an object to the "Maintenance" mode you may wish to [configure additional state,](https://wiki.saymon.info/display/SAYMONEN/States+list) e.g. "Maintenance".